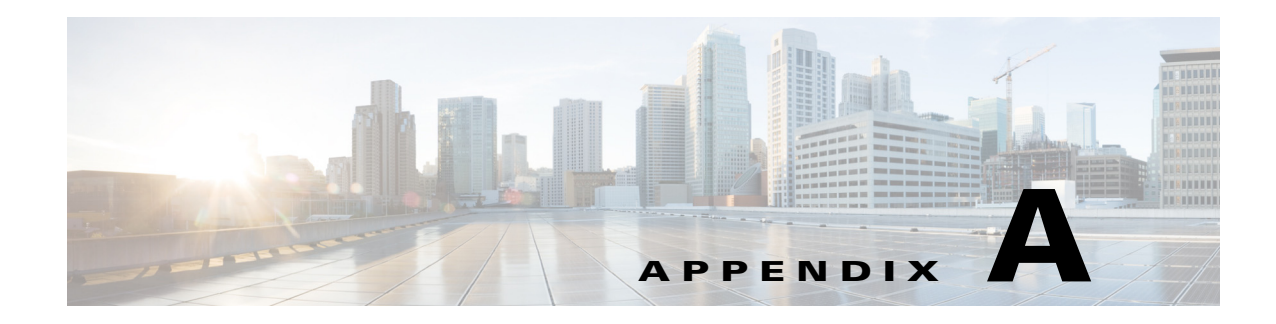

# **Snapshot Examples**

The following sections are **partial** examples that identify the options required or useful when discovering specific features. These examples focus on requirements and anomalies. They do not represent all the possible tasks and CLI options. All examples assume you have defined the environment variables and called other tasks in snapshot.txt, and that you have properly configured the snapshot.inc file for all other tasks.

# **Collecting Segment Routing LSPs**

- 
- **Step 1** In snapshot.txt, confirm that the following tasks are enabled (uncommented):
	- **•** LOGIN\_FIND\_IGP\_DB
	- **•** SNMP\_FIND\_NODES
	- **•** SNMP\_FIND\_INTERFACES
	- **•** IMPORT\_PCEP\_LSPS
	- **•** GET\_CONFIGS
	- **•** PARSE\_CONFIGS
	- **•** SNMP\_FIND\_RSVP
- **Step 2** In snapshot.inc, add or set the following options:

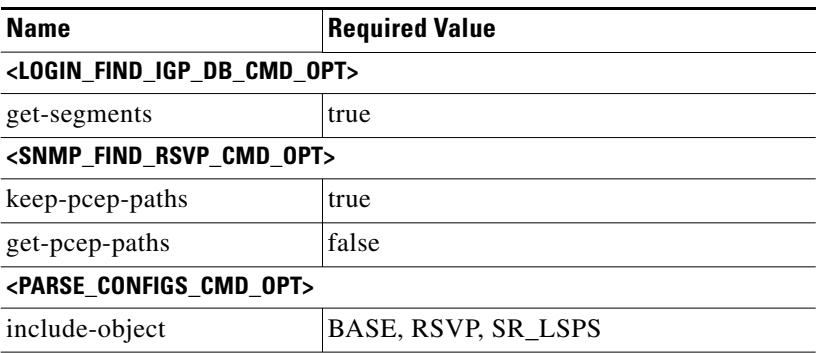

For example:

 $\mathbf I$ 

<LOGIN\_FIND\_IGP\_DB\_CMD\_OPT> Name Value

Ι

```
out-file $(work_dir)/$(unique).txt
seed-router $(seed_router)
backup-router $(backup_router)
igp-protocol $(igp)
isis-level $(isis_level)
ospf-area $(ospf_area)
get-segments true
session-type $(session_type)database-file $(debug_dir)/$(unique)-$(igp)_db.txt
verbosity $ (cmd_verbosity)
log-file $(log_dir)/$(unique)-log-login_find_igp_db.log
<SNMP_FIND_RSVP_CMD_OPT>
Name Value
out-file $(work_dir)/$(unique).txt
plan-file $(work_dir)/$(unique).txt
net-recorder $(net_recorder)
net-record-file $(data_dir)/$(unique)-record-snmp_find_rsvp.txt
verbosity $ (cmd_verbosity)
log-file $(log_dir)/$(unique)-log-snmp_find_rsvp.log
use-signaled-name true
get-backup-paths true
keep-pcep-paths true
get-pcep-paths false
<PARSE_CONFIGS_CMD_OPT>
Name Value
igp-protocol $(igp)
isis-level $(isis\_level)include-object BASE,RSVP,SR_LSPS,LAG,SRLG,RSVP,VPN
out-file $(work_dir)/$(unique).txt
data-dir $(cfq dir)log-level $(log_level)
log-file $(log_dir)/$(unique)-log-parse_configs.log
```
### **Insert Data into External Archive**

This example shows how to insert data into an external archive where the information is available for all applications to use.

**Step 1** In the snapshot.txt, point the default  $\archive\_dir$  to point to the external archive. Best practice is to keep the default.

**Example:** archive\_dir \$(home\_dir)/archives

- **Step 2** In snapshot.txt, enable the ARCHIVE\_INSERT task (uncomment it).
- **Step 3** In snapshot.inc, use archive\_insert to insert WAE Live plan files into the external archive during the collection process.

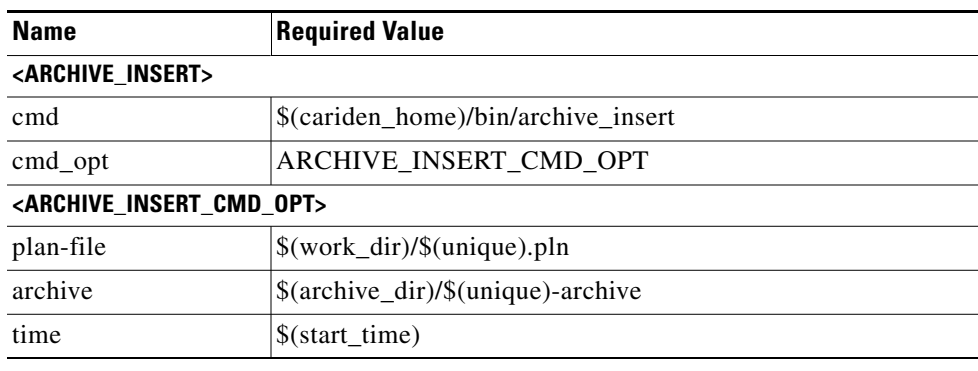

## **Collecting BGP LS**

This example provides the workflow for enabling WAE Collector to get BGP LS from the Open SDN Controller (OSC).

#### **Prerequisites:**

- **•** BGP LS must be properly configured on the router. For an example of how to do this, refer to the command reference guide for the Cisco IOS XR router, which you can find here: http://www.cisco.com/c/en/us/support/routers/carrier-routing-system/products-command-reference -list.html.
- **•** For BGP LS to be collected, the Automation server must have the wae-osc, wae-core, and wae-db services running. It is also recommended to have wae-messaging service running.
- **Step 1** Configure OSC to collect BGP LS. For information, see the *BGP LS PCEP User Guide*:

https://wiki.opendaylight.org/view/BGP\_LS\_PCEP:User\_Guide

- **Step 2** Configure the snapshot.txt file to specify an environment variable for the BGP LS server URL and to turn on the BGL LS Discovery task.
	- **a.** Specify the bgpls\_url environment variable. The default BGP LS server port on which it listens is 8181.

**Example:** bgpls\_url http://localhost:8181

**b.** Uncomment the FIND\_BGPLS task in the snapshot.txt file.

#### **Example:**

I

```
<DISCOVERY_TASKS>
#SAM_GETPLAN
#SNMP_FIND_OSPF_DB
#LOGIN_FIND_IGP_DB
FIND_BGPLS
SNMP_FIND_NODES
SNMP_FIND_INTERFACES
```
**Step 3** Configure the snapshot.inc file to specify how you want to collect the BGP LS data. The default is to collect OSPF, area 0. This example demonstrates how to collect using both IS-IS levels.

1

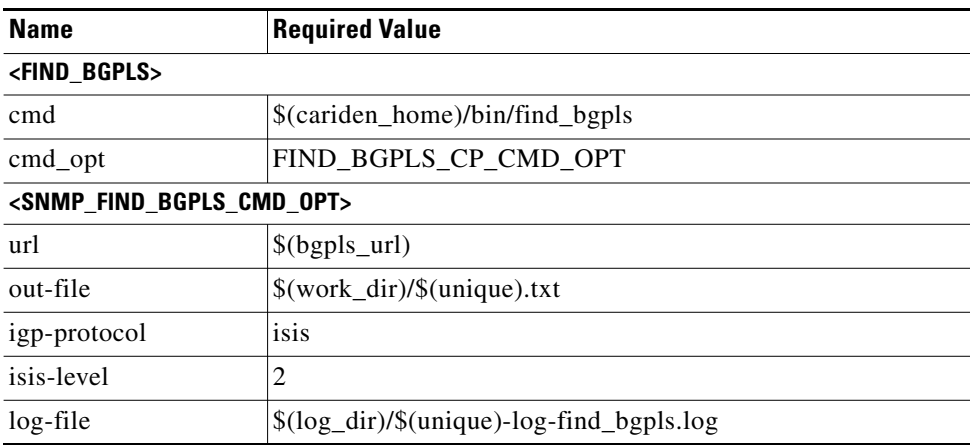

**Step 4** On the Automation server, start or restart the wae-osc service.

service wae-osc start service wae-osc restart

# **Collecting BGP Peers**

**Step 1** In snapshot.txt, confirm that the following tasks are enabled (uncommented):

- **•** LOGIN\_FIND\_IGP\_DB (or SNMP\_FIND\_OSPF\_DB)
- **•** SNMP\_FIND\_NODES
- **•** SNMP\_FIND\_INTERFACES
- **•** FIND\_BGP

#### For example:

<DISCOVERY\_TASKS> Task #SAM\_GETPLAN SNMP\_FIND\_OSPF\_DB #LOGIN\_FIND\_IGP\_DB #FIND\_BGPLS SNMP\_FIND\_NODES SNMP\_FIND\_INTERFACES #IMPORT\_PCEP\_LSPS #GET\_CONFIGS #PARSE\_CONFIGS FIND\_BGP #SNMP\_FIND\_RSVP #SNMP\_FIND\_VPN

### **Collect eBGP Peers by MAC Address**

This example shows how to discover and poll eBGP peers by MAC address using manual snapshots. This feature provides more granular traffic collection for networks that establish BGP peering with a large number of ASNs through switch interfaces at public Internet exchange points (IXPs).

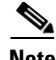

**Note** MAC accounting must be enabled on the routers.

**Step 1** In snapshot.inc, use find-bgp with the -get-mac-address option set to true. This enables discovery of eBGP peers by MAC addresses.

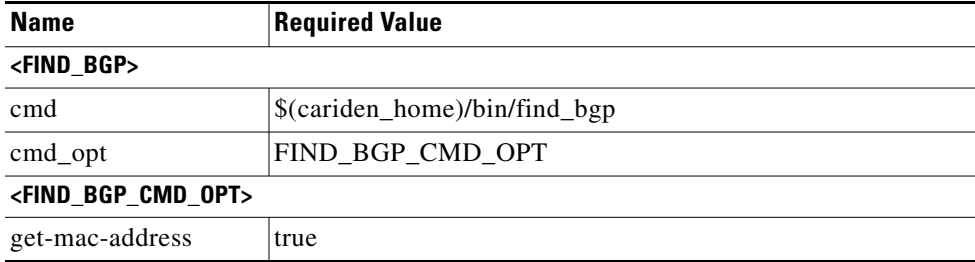

**Step 2** In snapshot.inc, use snmp\_poll with the -poll-function option set to a value that specifies both interface and mac. This collects interface traffic statistics by MAC addresses.

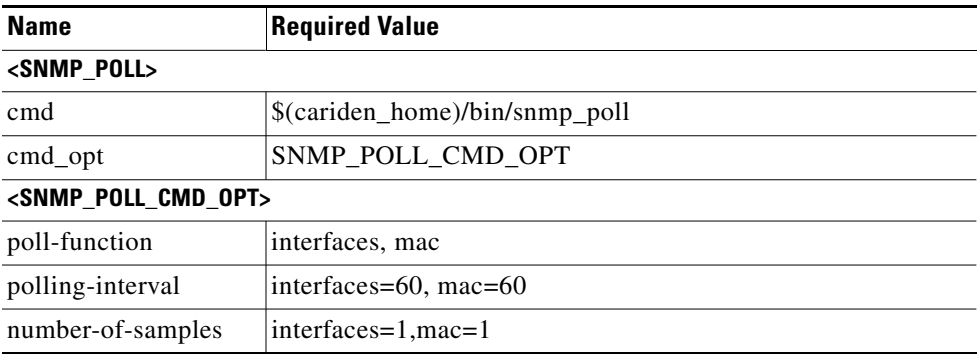

**Step 3** In snapshot.txt, ensure that <FIND\_BGP> and <SNMP\_POLL> are enabled.

## **Collect Data for WAE Live**

 $\mathbf I$ 

For Explore and Analytics components, this example shows how to set up the collection of the statistics that are put into the data store.

- **Step 1** In snapshot.txt, ensure the following are enabled:
	- **•** <SNMP\_FIND\_NODES>

ן

**•** Either <SNMP\_POLL> or <SNMP\_POLL\_INTERFACES>, depending on which has its -perf-data option set to true in the snapshot.inc file.

**Step 2** In snapshot.inc, set the -perf-data option to true for snmp\_find\_nodes.

| <b>Name</b>                                         | <b>Required Value</b>                |
|-----------------------------------------------------|--------------------------------------|
| <snmp_find_nodes></snmp_find_nodes>                 |                                      |
| cmd                                                 | \$(cariden_home)/bin/snmp_find_nodes |
| cmd_opt                                             | SNMP FIND NODES CMD OPT              |
| <snmp_find_nodes_cmd_opt></snmp_find_nodes_cmd_opt> |                                      |
| perf-data                                           | true                                 |

**Step 3** In snapshot.inc, set the -perf-data option to true for either snmp\_poll or snmp\_poll\_interfaces.

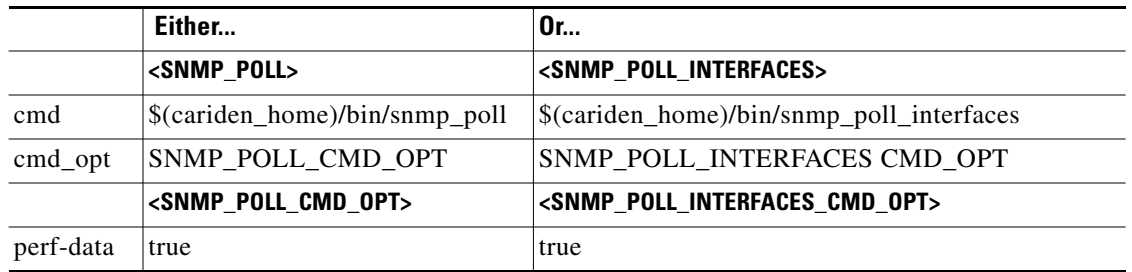

#### **Step 4** If analyzing LAGs in WAE Live, set the snmp\_find\_interfaces -lag option to true. See [Collect LAG](#page-6-0)  [Membership and Traffic.](#page-6-0)

# **Manually Insert WAE Live Data**

This example shows how to insert data directly into the WAE data store and Map archive, rather than storing on a server or in an external archive.

#### **Insert Data into Data Store**

- **Step 1** In snapshot.txt, enable the ML\_INSERT task (uncomment it).
- **Step 2** In snapshot.inc, use <ML\_INSERT> to insert plan files into the WAE Live data store during the collection process.

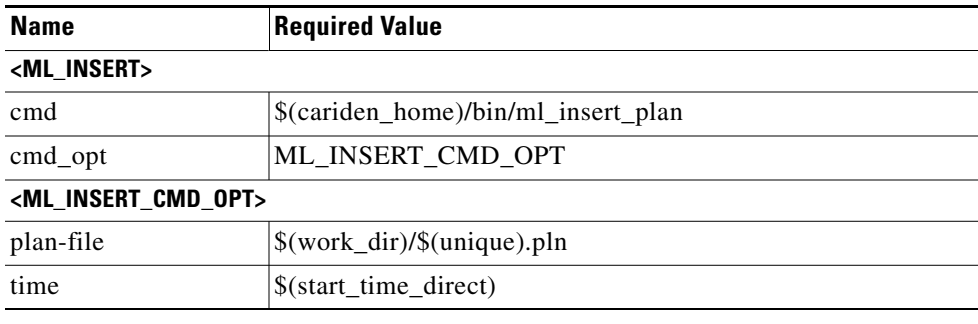

#### **Insert Data into Map Archive**

This is only applicable if using ml\_insert\_plan and if using the WAE Live Map component. The location specified must be the location of the Map archive directory. This is not the same as the external archive.

- **Step 1** In the snapshot.txt, create an environment variable that specifies the location of the Map archive. **Example:** map\_archive\_dir \$(home\_dir)/data/mldata/archive
- **Step 2** In snapshot.txt, add an MAP\_ARCHIVE\_INSERT task.
- **Step 3** In snapshot.inc, add <MAP\_ARCHIVE\_INSERT> to insert WAE Live plan files into the internal Map archive during the collection process.

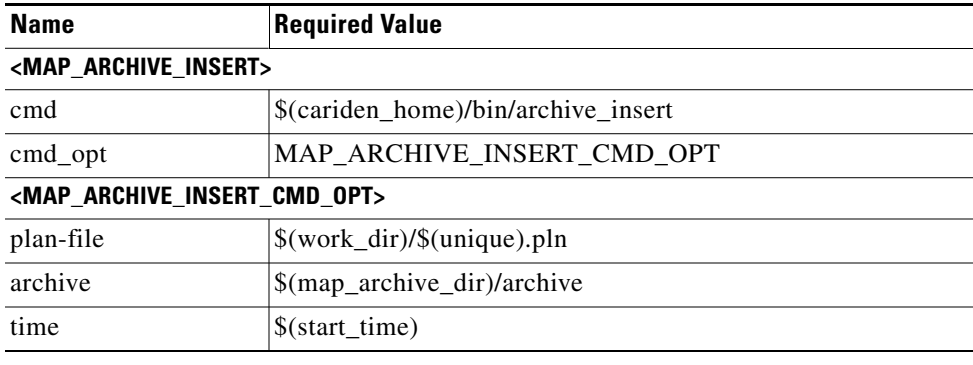

## <span id="page-6-0"></span>**Collect LAG Membership and Traffic**

 $\mathbf I$ 

- Step 1 In snapshot.txt, ensure both <SNMP\_FIND\_INTERFACES> and <SNMP\_POLL> are enabled.
- **Step 2** In snapshot.inc, use snmp\_find\_interfaces to discover LAG ports with the -lag true option. This populates the <Ports> and <PortCircuits> tables. The latter is based on a best-match rule according to ascending port names and numbers.

ן

Use the -lag-port-match option to specify how ports are matched in port circuits. Here, the complete value is used to tell WAE Collector that if a port is up, match it deterministically based on LACP, and if a port is down, use the guess mode to match as many ports as possible.

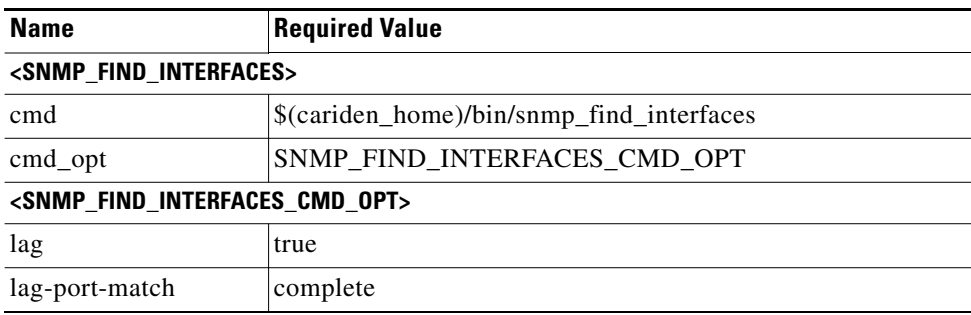

**Step 3** In snapshot.inc, use snmp\_poll to poll all LAG and bundle ports for traffic measurements with the -poll-function ports option. Ports are polled with the same parameters as interfaces.

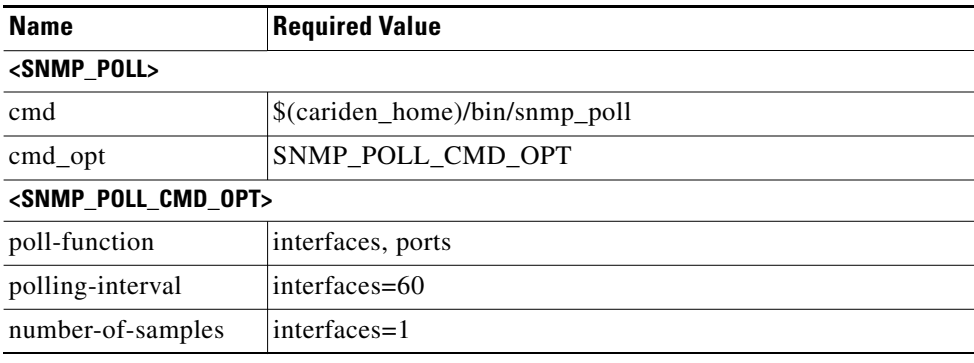

## **Collect QoS and Traffic**

- **Step 1** In snapshot.txt, ensure both <SNMP\_FIND\_NODES> and <SNMP\_POLL> are enabled.
- **Step 2** In snapshot.inc, use snmp\_find\_nodes to discover interface queues with the -read-qos-queues true option.

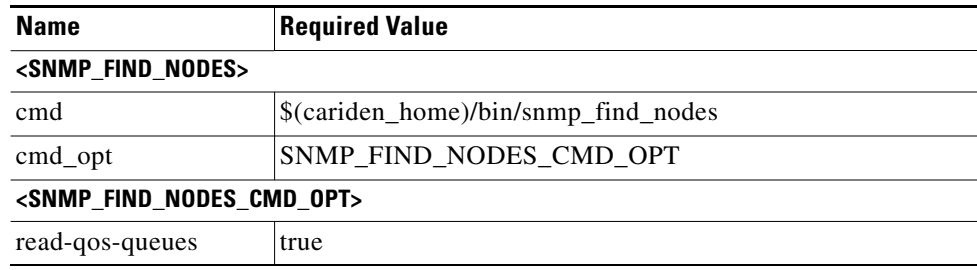

 $\mathbf{I}$ 

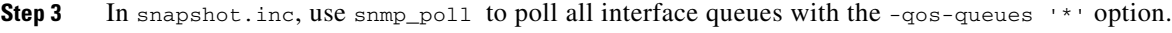

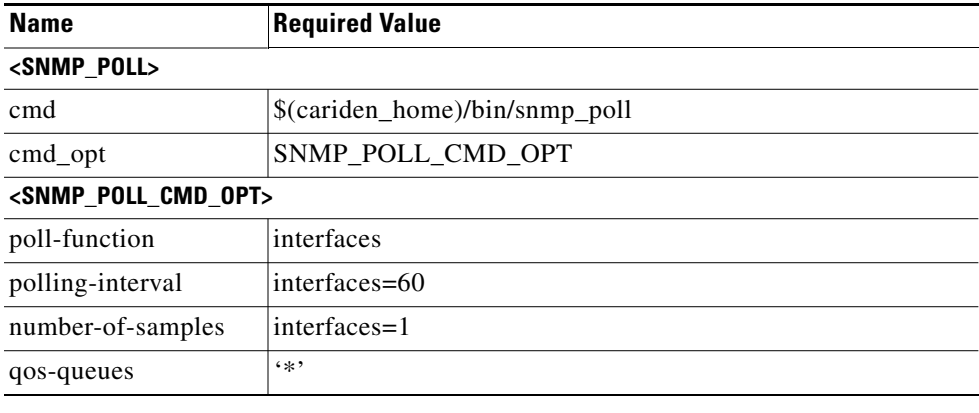

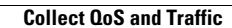

H

 $\mathsf I$ 

П